## **Einrichten der Kataloge im DB Manager**

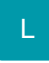

Stellen Sie sicher, dass vor dem Einrichten der Funktion eine aktuelle Datensicherung vorliegt. Während des Einrichtens sowie der anschließenden Reorganisation und der Datenkonsistenzprüfung ist die Datenbank im Netzwerk nicht verfügbar.

Richten Sie zunächst die Funktion im DB Manager ein. Über die Registerkarte: **DATEI – INFORMATIONEN - EINSTELLUNGEN - DBMANAGER** öffnen Sie den DB Manager. Selektieren Sie die Datenbank "Artikel" und wählen Sie die Schaltfläche: BEARBEITEN – ÄNDERN. Aktivieren Sie im Register: "Einstellungen" das **Kennzeichen: "Unterstützung für Artikelkataloge"**.

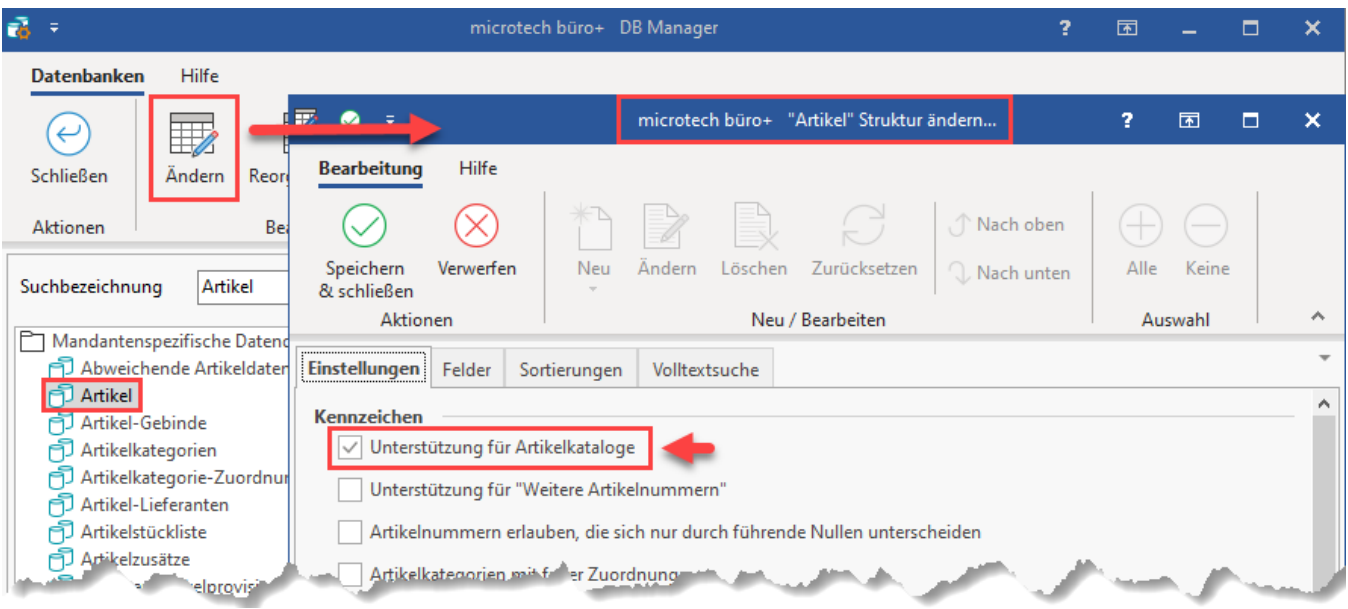

Führen Sie anschließend eine Reorganisation der Artikeldatenbank durch, bevor Sie den DB Manager schließen. Selektieren Sie dazu die Datenbank Artikel und wählen Sie über die Schaltfläche: REORGANISIEREN.

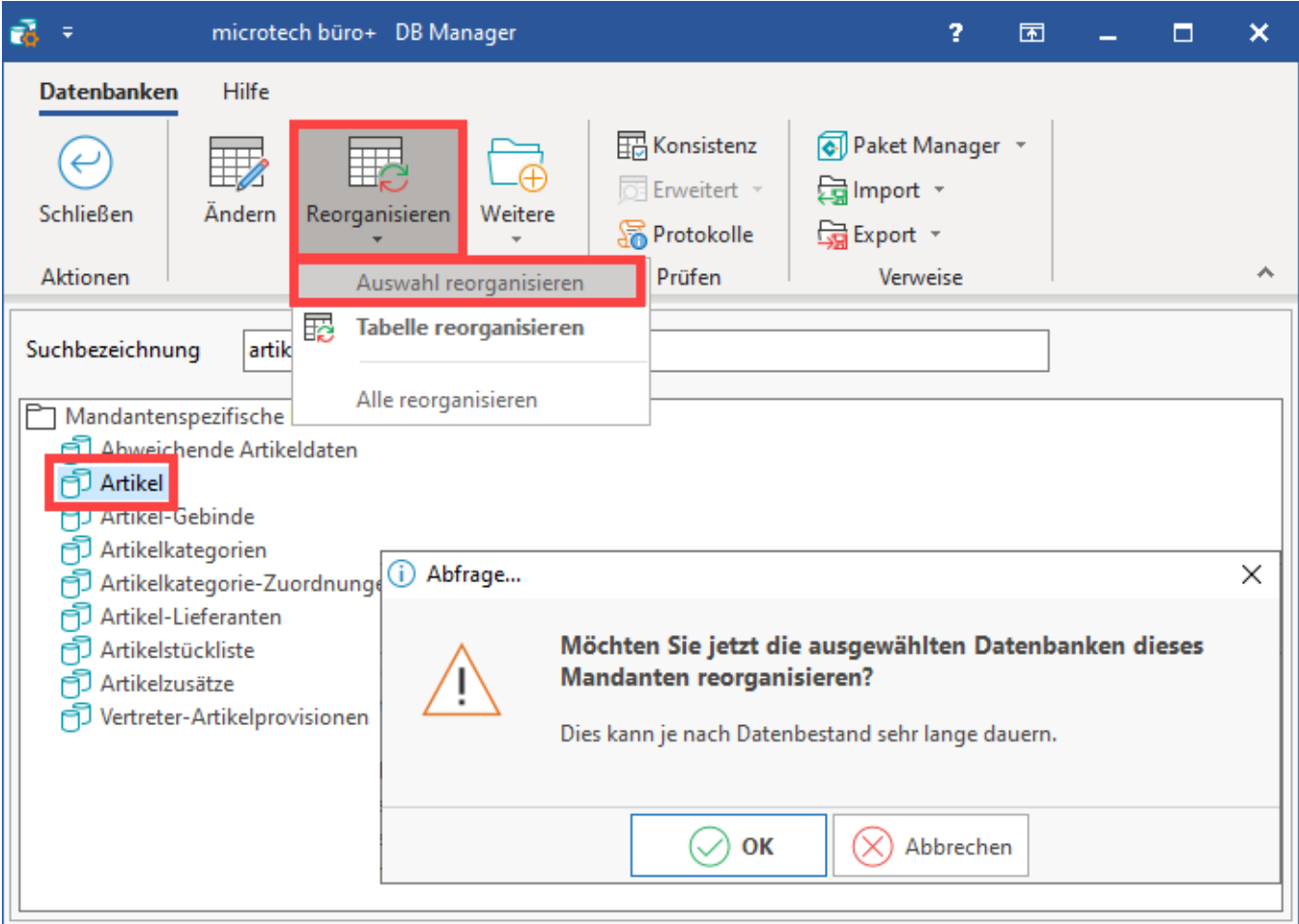

Anschließend ist über die Schaltfläche: KONSISTENZ eine Datenkonsistenzprüfung durchzuführen. Beim anschließenden Öffnen des Programms steht Ihnen die Funktion der Artikelkataloge zur Verfügung. Alle bis dahin in Ihrer Datenbank vorhandenen Artikel werden dem Hauptkatalog zugewiesen.

**Info:**

Die **Vorgabe** für neue Artikel steht auf dem **Hauptkatalog**.